#### **講座受付案内メール機能の概要**

富山県経営者協会の実施している各講座・会員交流イベントにつきまして、 事前にメールアドレスをご登録いただくことにより募集開始時にご案内の メールをお送りさせていただきます。

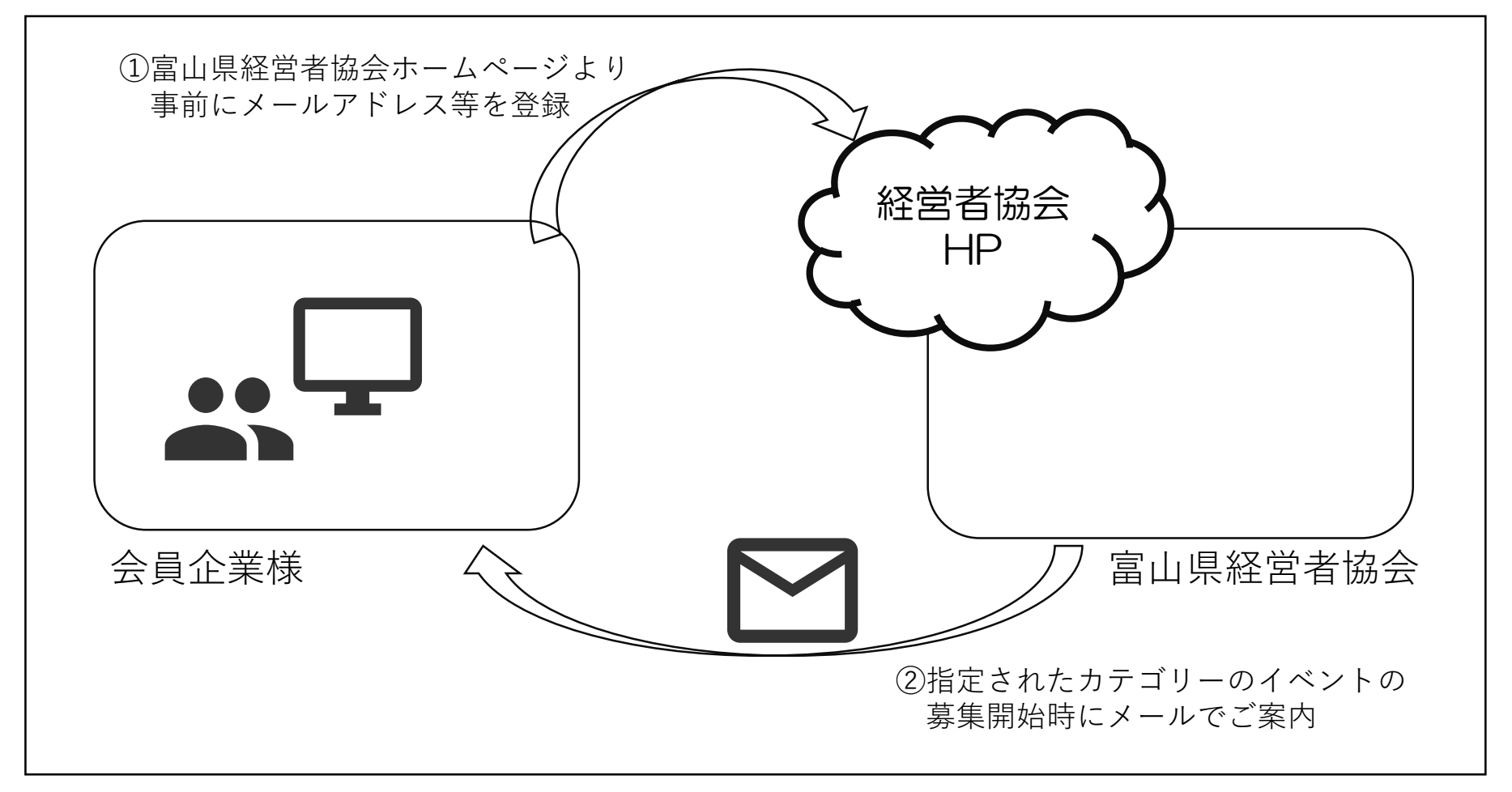

## **講座・イベント等のチェック漏れ防止、申し込み漏れ防止にご活用ください。**

※ご登録いただいたメールアドレスはじめ各情報は当協会の事業のご案内にのみ使用させていただきます。

## **講座受付案内メール登録**

富山県経営者協会ホームページの、トップページから「講座受付け案内メール登録」の リンクをクリックし、講座受付案内メール登録画面を表示します。

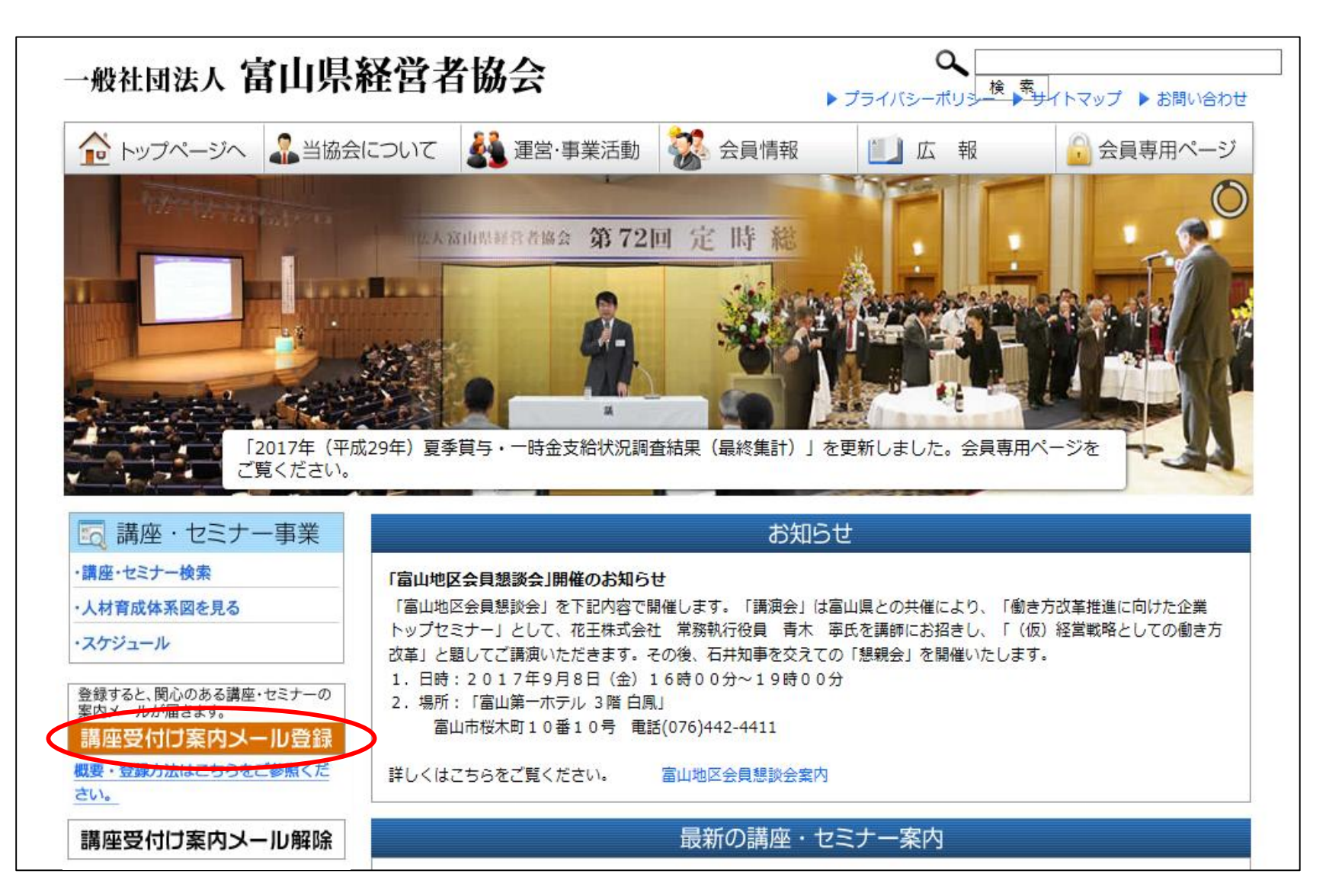

## **講座受付案内メール登録画面**

各項目についてご入力のうえ、「確認画面へすすむ」をクリックしてください。 ※講座カテゴリーと各講座の対応については6ページをご参照ください。 ※登録済みのメールアドレスの講座カテゴリーを追加する場合もこちらから登録ください。

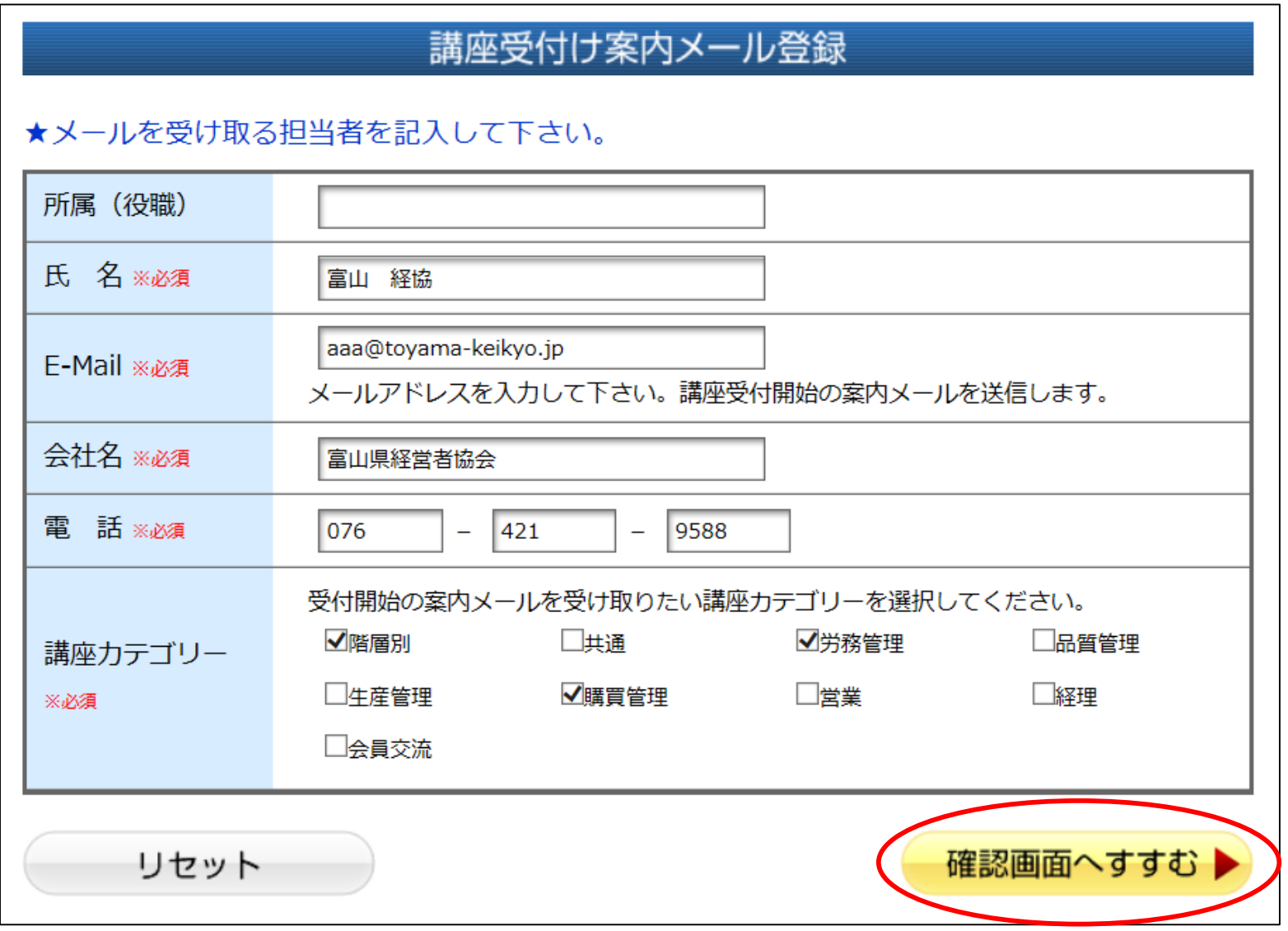

## **講座受付案内メール登録確認画面(1/2)**

入力内容をご確認のうえ、「この内容で申し込む」をクリックしてください。

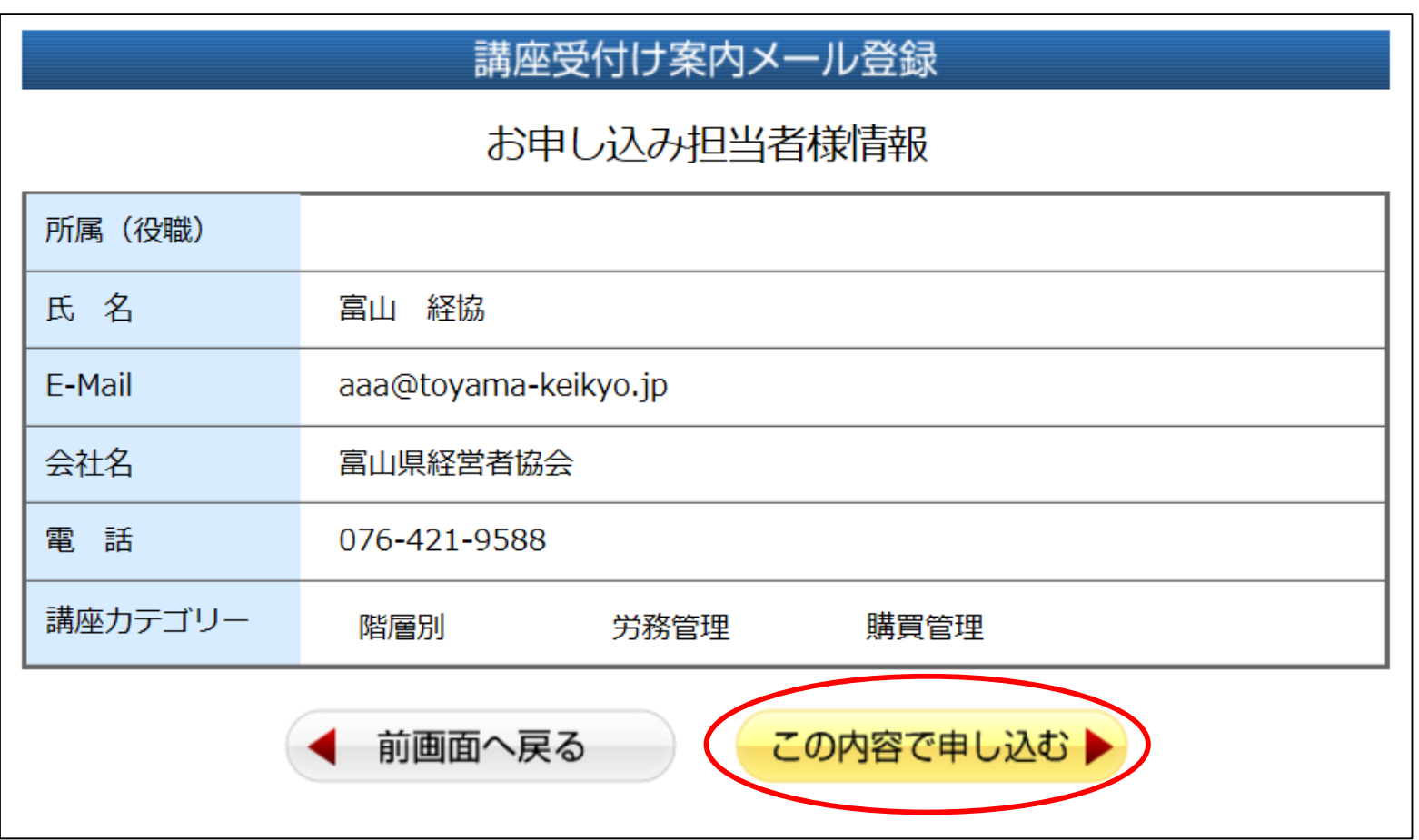

## **講座受付案内メール登録確認画面(2/2)**

以下の画面が表示され、登録処理が完了します。 入力したメールアドレス宛に確認メールが送信されますので内容をご確認ください。

※内容確認のメールは「info@toyama-keikyo.jp」というアドレスから送信されます。

# 講座受付け案内メール登録

案内メールの登録を受け付けました。

確認メールを送付いたしましたので、ご確認ください。

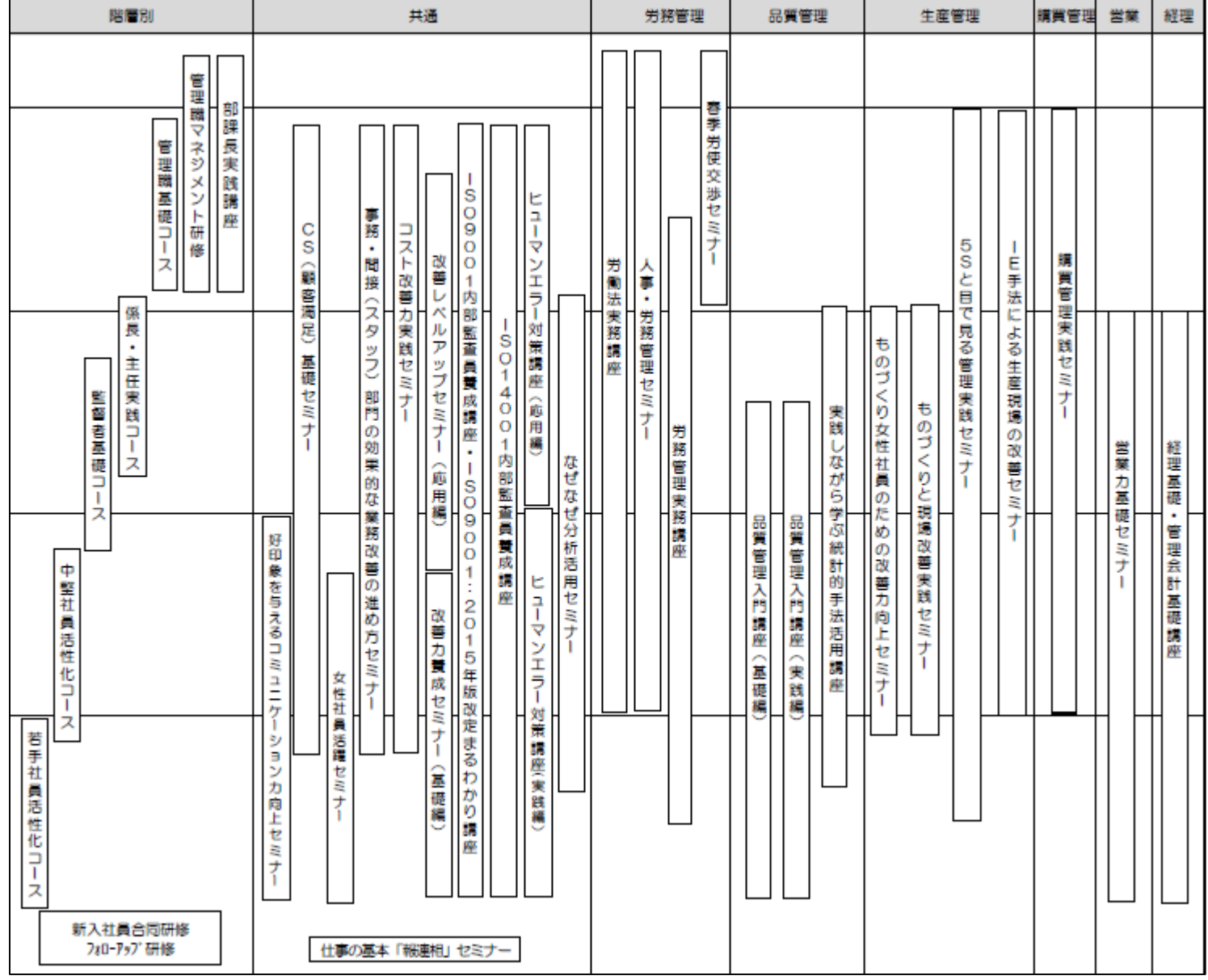

※「会員交流」は会員懇談会・ゴルフコンペ・ボウリング大会等が該当します 6

#### **講座カテゴリー**

### **講座受付案内メール解除**

富山県経営者協会ホームページの、トップページから「講座受付け案内メール解除」 のリンクをクリックし、講座受付案内メール解除画面を表示します。

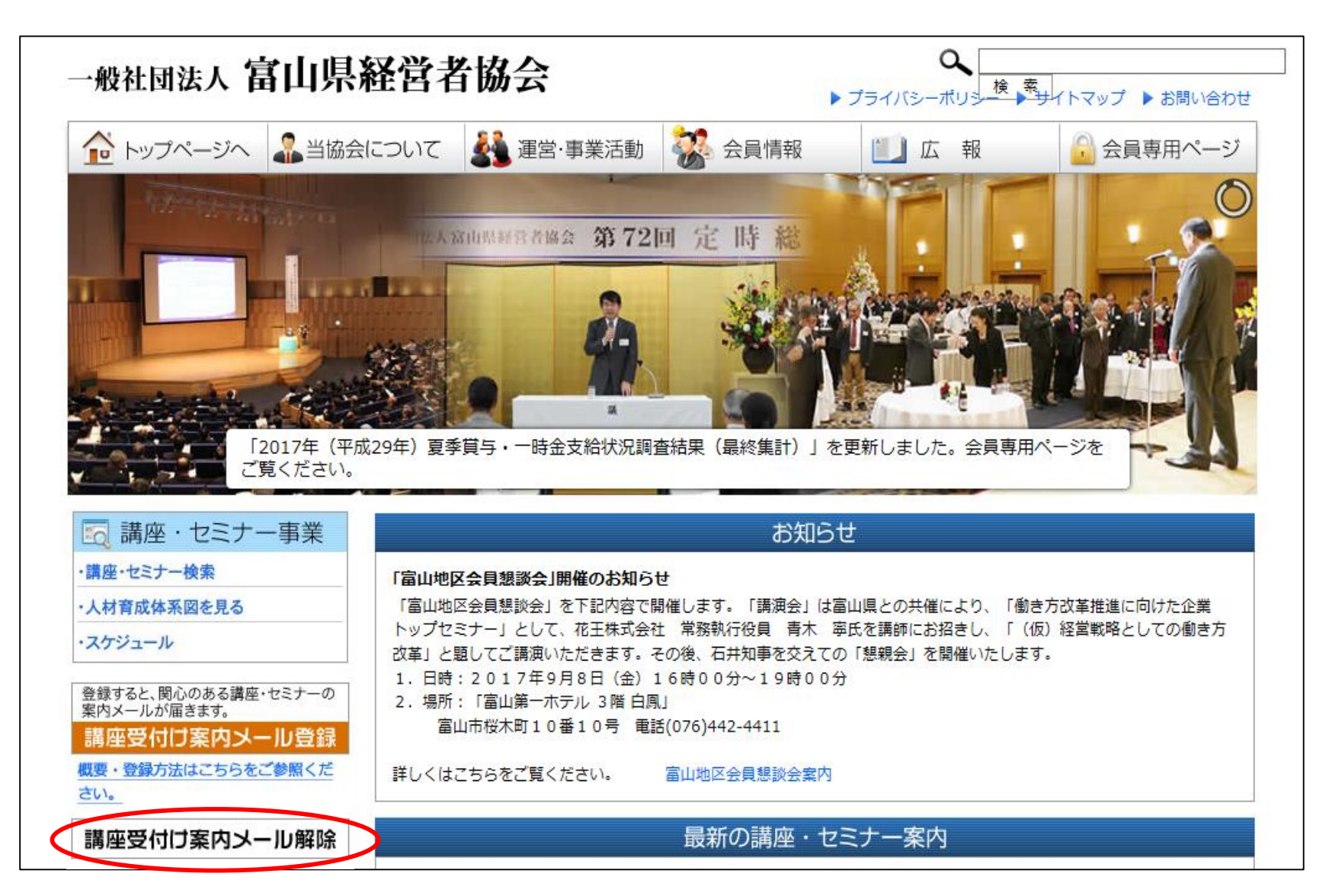

### **講座受付案内メール解除画面**

案内メールを受信しているメールアドレスを入力のうえ、「確認画面へすすむ」を クリックしてください。

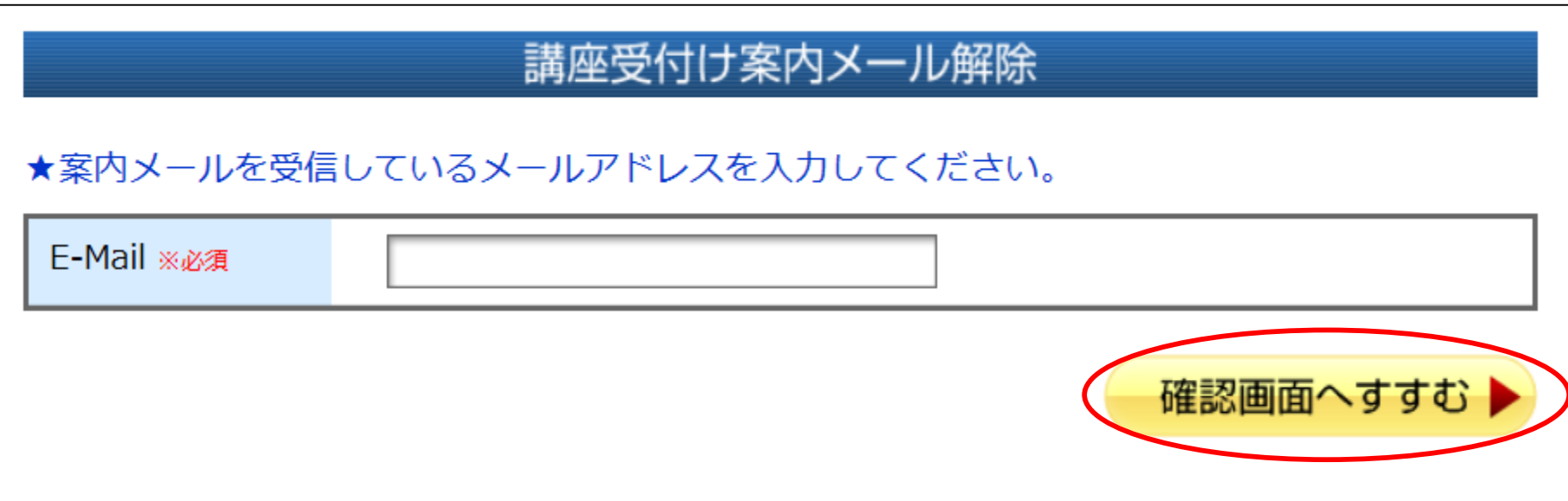

講座案内メールの解除は"**メールアドレス単位**"となります。 各講座カテゴリーごとの解除はできません。 一部講座カテゴリーのみ案内メール登録を解除したい場合には、お手数ですが 一度講座案内メール解除の処理を行っていただき、必要な講座カテゴリーについて 再登録をお願いいたします。

### **講座受付案内メール解除確認画面**

表示されたメールアドレスが正しいことをご確認のうえ、「この内容で申し込む」を クリックしてください。

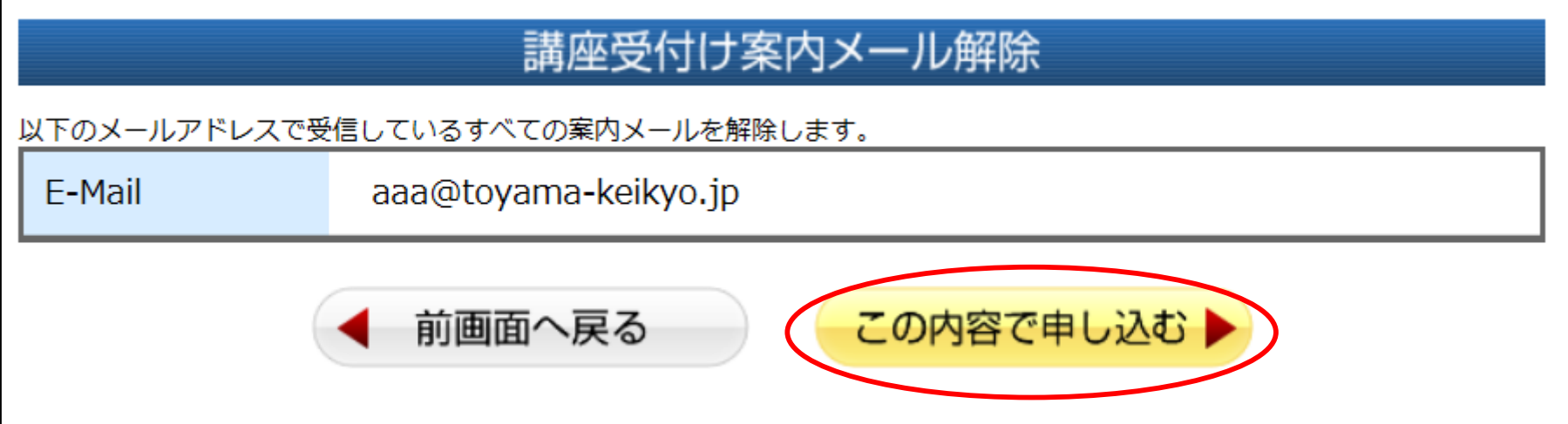

以下の画面が表示され、解除処理が完了します。 入力したメールアドレス宛に確認メールが送信されますので内容をご確認ください。

※内容確認のメールは「info@toyama-keikyo.jp」というアドレスから送信されます。

# 講座受付け案内メール解除

案内メールの解除を受け付けました。

確認メールを送付いたしましたので、ご確認ください。